# **PROVA**

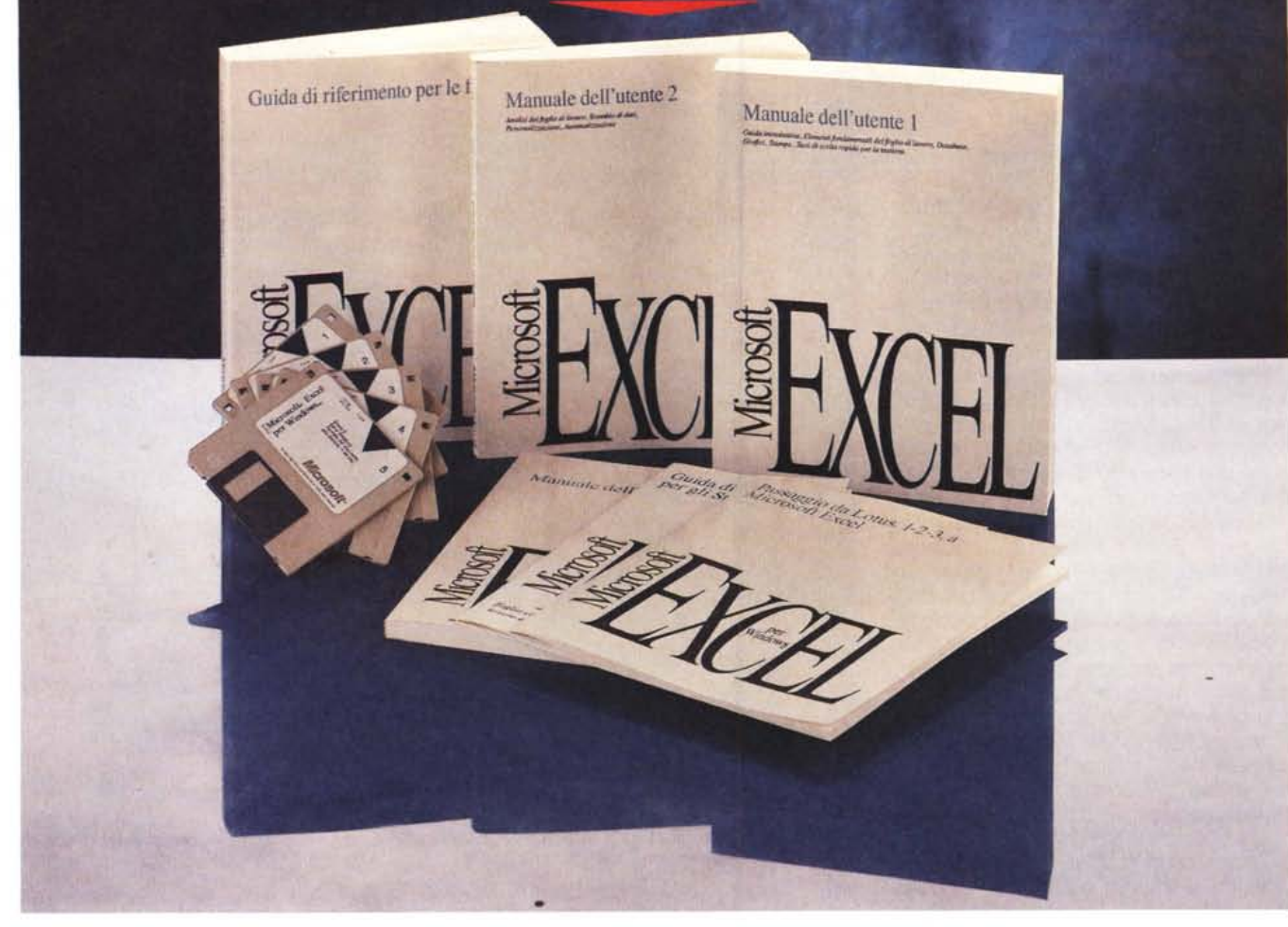

# **Microsoft** *Excel* **4.0 in** *italiano*

*di Francesco Petroni*

*D ovreste già in qualche modo esservi accorti della esistenza di Excel* 4.0, *per cui questa prova non dovrebbe cogliervi di sorpresa. Infatti sin dai primi giorni di ottobre, detti ((zona SMAU)), la Microsoft ha pubblicato, sui principali quotidiani* e *periodi*ci, *decine di inserzioni pubblicitarie dedicate ai propri prodotti ed in particolare ad Excel* 4. O.

*/I fatto che già* si *sia molto parlato di Excel* 4. <sup>O</sup> ci *autorizza a dare alla prova*  $stessa$ *un* «taglio» particolare, tendente *ad esplorare non tanto le funzionalità normali (già presenti nelle versioni precedenti), quanto quelle più stimolanti da un punto di vista applicativo e/o da un punto di vista tecnico* e *meno evidenziate sia in articoli apparsi su altre riviste sia nelle pagine di pubblicità.*

#### */I materiale cartaceo*

Già la prima impressione, che si ha nel sollevare dal tavolo la confezione, è di abbondanza. La confezione esterna, quella di cartone da imballo, è in realtà piena come un uovo. Contiene i dischetti e molti manuali ed opuscoli. Il peso è dato dai manuali principali che da soli totalizzano quasi 2.000 pagine. Partendo dai più piccoli citiamo:

*- come procedere,* un foglietto che dà le prime indicazioni per orientare i neofiti che magari si sono spaventati a vedere tanta roba.

*- guida rapida alla barre ed alle icone.* Le pagine sono 16 e descrivono le oltre 100 icone a disposizione. Chi deve

#### Microsoft Excel 4

Produttore e distributore: Microsoft S.p.A. Via Cassanese 224 Pal. Tiepolo 20090 Segrate (MI). Tel. 02/269121. Prezzi (IVA esclusa):  $1.995000$ Excel 4 litaliano) Excel 4 (inglese)  $1, 795,000$ 

Il materiale del Tutorial è di buona qualità. Gli esercizi sono interattivi, in modo che l'utente può simulare completamente una normale sessione di lavoro. Il Tutorial può infine essere richiamato «al volo» anche nel bel mezzo di una sessione di lavoro (figura 2).

#### Le novità interne

Le novità sono fondamentalmente di due tipi. Quelle che facilitano l'operatività, nel senso che permettono, in maniera più immediata, di eseguire un comando o una serie di comandi complessi (che già si potevano eseguire con le versioni precedenti). Quelle che introducono comandi nuovi, prima non presenti.

Molti di questi comandi, ma spesso si tratta di funzionalità complesse, sono resi possibili da moduli Add-In, programmi, scritti nel linguaggio Macro di Excel, che introducono o nuove funzionalità o/e nuove funzioni (che personalmente preferisco continuare a chiamare «chiocciola» anche se in Excel le funzioni iniziano con il segno  $\kappa = n$ ).

Altra novità utile è quella che permette di esequire «zoomate» sul foglio. Spesso in precedenza, in caso di

Figura 1 - MS Excel 4.0 Una fase dell'Installazione

I dischetti sono cinque nel formato 1.44 mega. L'installazione massima, Excel più tutto il materiale accessorio. richiede più di 11 mega. Qualche cosa si può risparmiare, ad esempio i vecchi utilizzatori delle versioni precedenti possono rinunciare al modulo CBT, oppure, dopo averlo visto, lo possono togliere per recuperare spazio. Agli Add-In, numerosissimi ed utilissimi, non si può invece rinunciare.

Installazione di Wicrosoft Ex **Installaza I durant** ectory di avvia .<br>Ionare o disattivare un opzione facendo clic :<br>Ionare i distinti strumenti di una opzione scegl 8.028 **Spazio Rich** 15,3100 in Diano **Risolutore Microsoft Excel** 図 ō Esercitazione Microsoft Escel Esempi<br>**22** Dialog Editor  $\overline{R}$ **Traduttore Macro**  $Q + E$  $1.1.1.1.1.1.1$ C:<br>8.028K<br>15.310K  $\mathbf{p}$  $\overline{\phantom{a}}$ 

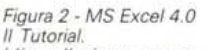

L'installazione prevede, già dalla versione 2.0, il caricamento del Tutorial, in pratica un vero e proprio Corso di apprendimento per principianti, richiamabile sia dal menu Guida. sia, al volo, in caso di necessità, direttamente dal foglio. In pratica è un SuperHelp.

usare produttivamente Excel 4.0 è bene che cominci ad abituarsi all'uso delle icone, che, ne parleremo tra pochissimo, costituiscono il modo più immediato per azionare un qualsiasi coman $d<sub>O</sub>$ 

passaggio dall'123. 42 pagine dedicate agli utenti che provengono dall'123. L'123 come noto è il prodotto tuttora più diffuso, nella categoria spreadsheet evoluti, cui appartiene anche Excel. Una facilitazione nell'apprendimento può favorire l'opera di conversione e proselitismo. E questa del manuale «dedicato» non è la sola facilitazione per i «transfughi dall'123».

 $-$  il manuale del Q+E. Il Q+E, e anche su questo prodotto accessorio di Excel abbiamo già scritto degli articoli, è rimasto pressoché immutato. L'importanza di tale accessorio di lusso è dimostrata anche dal suo volume che è di oltre 200 pagine.

Passiamo ai manuali più tradizionali. Il manuale del prodotto... sono due manuali. È stato infatti diviso, probabilmente per problemi di rilegatura, in due. Il primo raggiunge le 670 pagine e contiene, ben organizzati in capitoli di contenuto omogeneo, gli argomenti d'uso normale, mentre quelli d'uso più specialistico sono ospitati nel secondo manuale, dove occupano 340 pagine. Gli argomenti più evoluti sono Analisi Dati, Fogli Modello, problematiche d'Interscambio, problematiche di Personalizzazione, Ambiente Foglio Macro.

L'ultimo manuale è quello che contiene le funzioni, che sono «mischiate». Ci sono funzioni normali, quelle che in altri prodotti si chiamano «chiocciola», e funzioni Macro, che possono essere usate solo in tale tipo di fogli.

In appendice alcune pagine, poche per l'importanza e l'interesse dell'argomento, relative all'uso delle funzioni che richiamano DLL esterne.

#### L'installazione

La procedura di installazione rispetta lo standard Microsoft e quindi non presenta alcuna sorpresa. Al solito è possibile definire quali moduli installare e quali no (figura 1). Si può risparmiare,<br>se già si è esperti, il Tutorial, che, ed anche questa è una soluzione Standard, risiede in una directory EXCEL-CBT.CBT (che significa Computer Based Training).

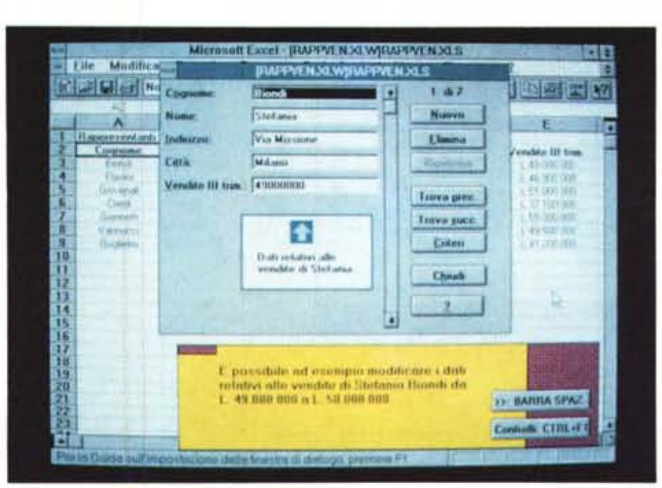

#### PROVA

MICROSOFT EXCEL 4.0

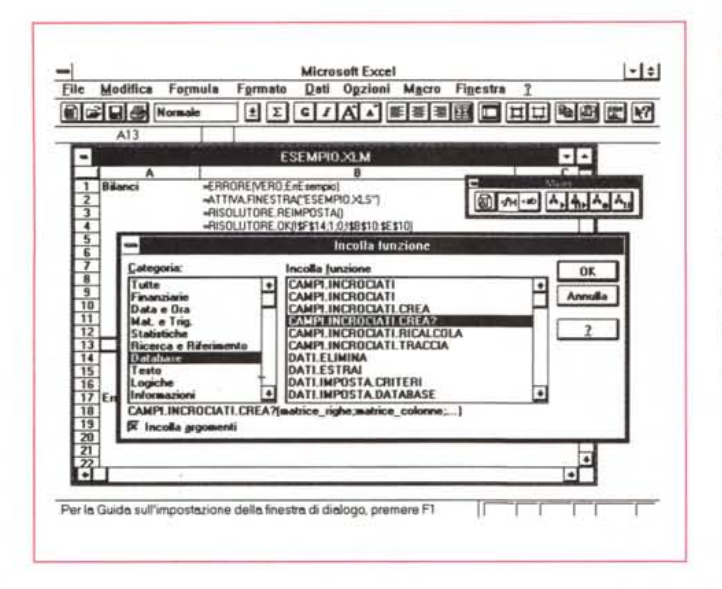

Figura 4 - MS Excel 4.0 Zoom operativo Per vedere al meglio il contenuto di un tabellone molto pieno si può agire sulla funzione Zoom, che permette anche di impostare valori personali. In precedenza occorreva agire sulla dimensione dei caratteri, mentre ora le dimensioni possono rimanere fisse e viene visto, con lo Zoom, in piccolo l'intero tabellone.

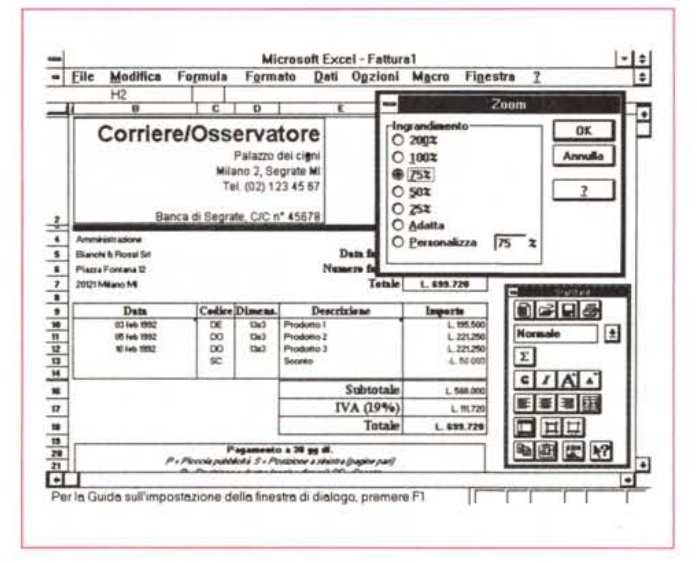

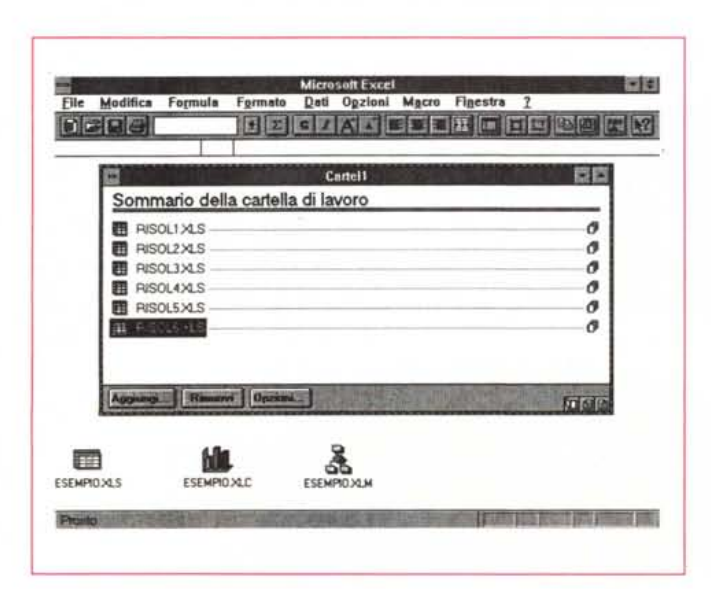

Figura 5 - MS Excel 4.0 Cartelle di Lavoro. La Cartella di Lavoro è un nuovo strumento che permette di organizzare, in cartelle ap-<br>punto, lavori relativi ad uno stesso argomento. Se si lavora con le Cartelle vengono attivate alcune funzioni per la gestione del loro contenuto, per scorrere da un lavoro all'altro, per tenere un indice, ecc.

Figura 3 - MS Excel 4.0

Il patrimonio di funzioni

è impressionante. Tale

patrimonio viene inoltre arricchito quando si

caricano quegli aggiun-

tivi che portano un loro

contributo di Macro

Funzioni. Per facilitarne

l'utilizzo, Excel propo-

ne questa esauriente

Dialog Box che mostra

le Funzioni organizzate

per argomento e, in

basso, mostra la sin-

tassi di quella selezio-

nata

Scelta delle Funzioni.

necessità, ad esempio per vedere più dati sul foglio, si riducevano i caratteri dei dati contenuti nelle celle. Ora con lo Zoom (figura 4) è possibile ridurre la scala di visualizzazione senza dover intervenire sui caratteri.

È stato addirittura introdotto il correttore ortografico, che però può essere, molto opportunamente, condiviso con gli altri applicativi sotto Windows.

A queste novità vanno aggiunte alcune modifiche di comandi precedenti. Una per tutte. Il comando che mostra le funzioni sfrutta ora una ricca finestra di dialogo (prima era una semplice Dialog Box) in cui le varie funzioni sono suddivise per argomento. In tal modo la loro ricerca è facilitata (figura 3).

#### **Spulciando** tra le altre novità

Le novità sono tantissime, anche se, stranamente, alcune funzionalità, ad esempio quelle Statistiche, presenti nella versione inglese del prodotto, non sono state inserite nella versione italiana.

Citeremo alcune delle novità più interessanti, lasciando ai lettori che decidessero di acquistare il prodotto, il compito di scoprire le altre.

#### Comandi residenti nelle Celle

Una serie di comandi «minimi» risiede ora direttamente nella cella.

La bordatura che costituisce l'evidenziatore di una cella o di un insieme di celle è ora attivo. Può essere «agganciato» per eseguire il Drag and Drop del contenuto delle celle.

Se la cella contiene un valore individuabile come l'inizio di una Serie, e si aggancia il bottoncino in basso a destra nell'evidenziatore, è possibile eseguire un «autoriempimento».

Un esempio chiarificatore. Si scrive in una cella la parola «gennaio», poi si aggancia il bottoncino e lo si trascina in giù per 12 righe, si otterranno «febbraio», «marzo», «aprile», ecc.

Se la cella invece contiene una formula lo stesso bottoncino serve per copiare la formula lungo una direzione.

Se sulla cella evidenziata infine si clicka il tasto destro del mouse appare il minimenu attraverso il quale si possono modificare le varie caratteristiche del contenuto della cella.

#### La Cartella di Lavoro

Viene migliorato il sistema di gestione delle applicazioni Multifoglio. I vari fogli costituenti l'applicazione possono ora essere racchiusi in una unica Cartellina, che può essere richiamata e salvata, e che provvede (la cartellina) a garantire l'accesso ai vari fogli (figura 5).

Nella Vista della Cartella di Lavoro, e nella vista dei vari fogli ad essa appartenenti, appaiono una serie di Bottoni specializzati che servono ad esempio per scorrere i vari fogli o per tornare all'indice della Cartella.

Chi seque i nostri articoli sugli Spreadsheet sa bene che siamo dei convinti fautori del lavoro su più fogli, e quindi apprezziamo questa «novità».

#### Lo Scenario Manager

A chi usa il foglio elettronico per esequire delle Simulazioni, delle Previsioni, ecc. capita spesso di dover legare i propri calcoli ad una serie di parametri. che, a seconda delle varie Ipotesi, vengono modificati.

Ad esempio una Ditta di Import / Export può eseguire delle valutazioni basate sulle previsioni dell'andamento del mercato dei cambi.

Con lo strumento Scenario Manager è ora possibile «memorizzare» le varie ipotesi in un apposito archivio per poi richiamarle facilmente. In un bilancio di previsione si potranno ad esempio memorizzare Ipotesi Media, Ipotesi Minima, Ipotesi Massima e poi facilmente passare dall'una all'altra.

In pratica tale memorizzazione consiste nel conservare i valori inseriti in una serie di celle (anche tante celle) e nel fatto che i valori una volta memorizzati possono essere richiamati al volo tutti insieme, anche se nel frattempo il contenuto delle stesse celle è stato cambiato (figura 6).

#### **Formattazione Automatica**

In moltissimi casi il lavoro per mettere in bella copia una tabella numerica è più lungo di quello necessario per realizzare la tabella numerica stessa.

Con la funzione di Formattazione Automatica (in figura 7 un esempio «prima e dopo» la cura) questo secondo lavoro diventa minimo, in quanto basta utilizzare uno dei tanti Formati che Excel 4.0 mostra in un'apposita finestra «campionario».

L'uso di tale funzionalità è banale. Si evidenzia la tabella, poi si clicka sul bottone di Autoformat o sulla voce di menu Formato Formattazione Automatica. Nella Dialog Box che mostra il campionario si sceglie il formato voluto

C'è da dire che questa è una Funzione Intelligente. Infatti Excel individua le tipologie delle celle selezionate, quindi i Titoli, i Sottotitoli, i Totali Generali, Figura 6 - MS Excel 4.0 Scenario Manager. Per Scenario Manager si intende una funzionalità, nuova per Excel. ma già vista in prodotti concorrenti, che permette di memorizzare diversi parametri alterpativi, che influenzano anche in maniera complessa, un certo calcolo. È poi possibile passare direttamente da una alternativa all'altra e controllarne facilmente le conseguenze sui risultati del calcolo.

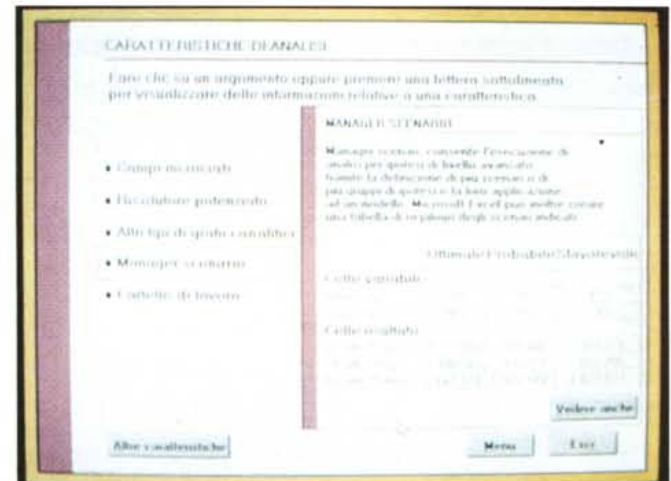

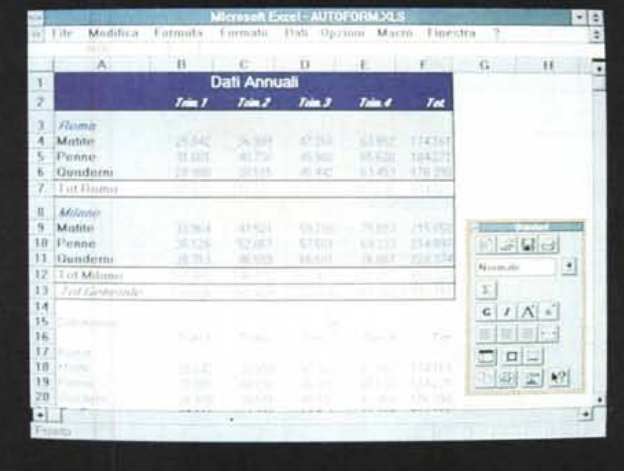

Formattazione Automatica. Spesso si perde più tempo a sistemare dal punto di vista estetico una tabella che non a realizzarla dal punto di

Figura 7 - MS Excel 4.0

vista contenutistico. Con la funzionalità Autoformat (che ha anche un suo bottone) è possibile passare rapidamente in rassegna una serie di formati, anche di tipo personalizzato, che si adeguano ai dati in maniera intelligente, nel senso che gli attributi variano in funzione del contenuto delle cel-

quelli Parziali, i dati di Dettaglio, e consequentemente applica alle celle relative uno stile anziché un altro. Più facile di così!!.

#### Database e CrossTab

Le funzioni di Database, che nella versione 3.0 non erano state molto movimentate, sono state invece ora sensibilmente potenziate.

È ora possibile (figura 8) inserire delle formule nei criteri, il che allarga il range di utilizzabilità sia delle funzionalità di Estrazione e di Ricerca sia delle funzioni Statistiche di Database.

Sempre nel campo dell'Analisi dei Dati va detto che purtroppo il Q+E non è stato modificato. Era potente anche nella versione precedente, ma avremmo preferito almeno un allineamento delle sue modalità operative con quelle di Excel 4.0, insomma con le Toolbar e compagnia bella.

È stato invece introdotto l'Add-In

CrossTab, che era presente nella versione 3.0 in inglese, e che è stato tradotto in Campi Incrociati.

le.

Si tratta di un vero e proprio applicativo in grado di eseguire, sui dati di un Database, totalizzazioni, con gruppi e sottogruppi, sia per colonne che per righe. Sono possibili decine di varianti, ad esempio è possibile far calcolare anche le percentuali per gruppo, per sottogruppo e così via.

Il processo è quidato da un Wizard, che chiede via via all'utente, e mostrando delle videate di spiegazione, quali campi inserire nell'analisi, su quali campi eseguire i calcoli e quali tipi di calcoli (figura 9).

L'add-In crossTab rende attive anche delle Funzioni nuove, per cui è teoricamente possibile impostare l'analisi direttamente nelle celle senza utilizzare il servosterzo, pardon il Wizard.

Il CrossTab è un prodotto apparentemente banale ma in realtà è un macinatore micidiale di dati in grado, se ben

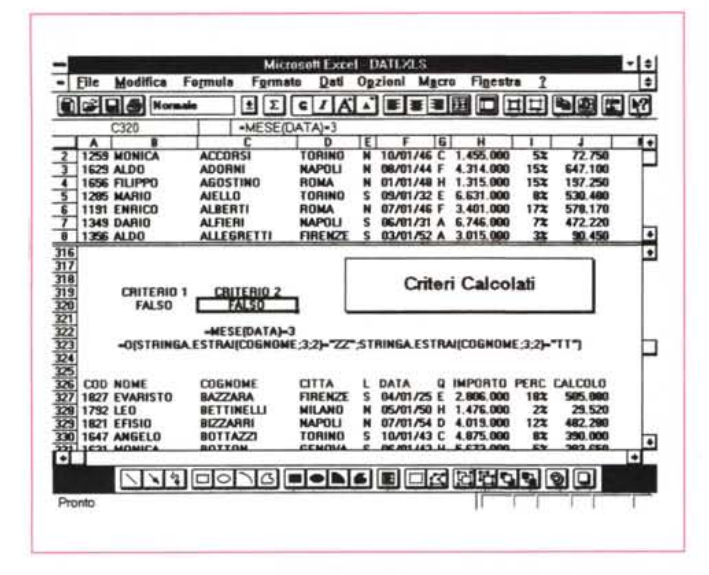

*Figura* 9 - *MS Excel4.0 CrossTab.*

Si *tratta di un Add-In formidabile.* Si *attiva, giustamente, dal menu Dati e permette, attraverso un ((mago", di eseguire qualsiasi tipo di Analisi sui dati presenti in una tabella definita come Database. Vengono eseguiti calcoli di totali e di percentuale e, se* si *eseguono dei raggruppamenti, viene creata anche una struttura a più livelli che differenzia i vari livelli di calcolo.*

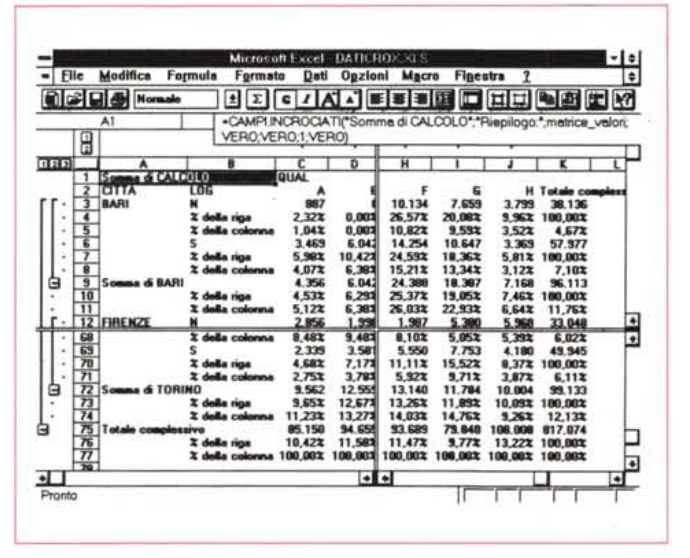

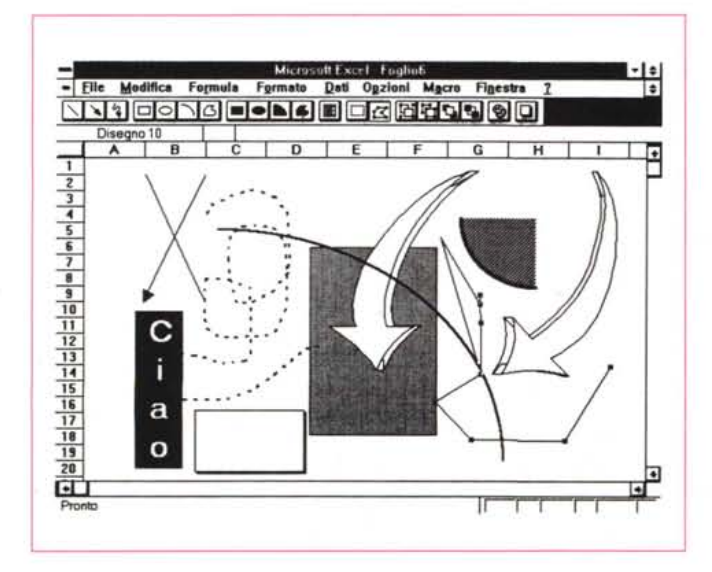

*Figura* lO - *MS Excel 4.0 - Oggettistica Grafica. Tutti gli elementi che vedete sul foglio sono elementi grafici,* <sup>o</sup> *realizzati sfruttando* i *numerosi strumenti presenti nella Toolbar Disegno* o *importati da altri prodotti. Ad esempio le due frecce curve, che appaiono sulla destra, provengono dal Windows Draw, che è il prodotto per il disegno vettoriale presente nel materiale di Word* 2. O *e di Works per Windows. Gli oggetti grafici sono sovrapposti alle celle del foglio anche se è possibile, con una specifica funzione, collegarli al foglio sottostante.*

utilizzato, di eseguire praticamente qualsiasi tipo di analisi, anche quelle che, fino a pochi anni fa, necessitavano di pesanti progammi batch. *Figura* 8 - *MS Excel4.0 Novità nelle funziona-Confesso di essere personalmente un po'*

*lità di Database.*

*fissato con le funzioni di Database. Trovo guindi importante il fatto che sia ora possibile (fino alla versione* 3. O *non* si *poteva) inserire dei criteri calcolati in fase di estrazione. In questo esempio vedia*mo *due criteri calcolati.* /! *primo estrae solo* i *record le cui date appartengono al mese di Maggio. /I secondo contiene un OR. Estrae* i *record il cui campo cognome contenga* o *una doppia T* o *una doppia Z, come terzo e quarto carattere.*

Riprenderemo il discorso su questa particolare attività non appena sarà di· sponibile il nuovo OBMS della Microsoft, che ha, tralaltro, recentemente cambiato nome, dal Cirrus ad Access, o meglio MS Access.

#### *Elementi Grafici*

Già nella versione 3.0 di Excel era possibile sovrapporre degli elementi grafici sul foglio. Ora la tipologia di elementi si è arricchita come si sono arricchite le funzionalità per la manipolazione di tali elementi, funzionalità che arrivano anche alla possibilità di editare i singoli punti delle linee spezzate.

Continua, owiamente, ad essere possibile l'inserimento via OLE di oggetti grafici delle più svariate provenienze, anche dalla ClipBoard o dal Oraw di Win· Word.

Ad esempio le frecce che vedete nella figura 10 sono state copiate, non come immagine intera, ma come oggetto singolo, selezionandole dall'interno del Mi· crosoft Oraw, che è quel prodotto, è be· ne ricordarlo, che svolge servizi di Orawing per Word, ma che essendo un OLE Server svolge gli stessi servizi per tutti gli OLE Client e quindi anche per Excel.

#### $II$  *Business Graphics*

La sezione Business Graphics è stata potenziata, sia perché sono aumentate le tipologie di grafici (sono stati infatti introdotti due nuovi e suggestivi modelli, il Radar e le Superfici 3D), sia perché sono stati migliorati alcuni comandi.

C'e la nuova Toolbar che «Iconizza i Modelli della Galleria, cioè i tipi di diagramma», ed è spettacolare clickare via via le icone e vedere immediatamente il Grafico cambiare aspetto.

Da un punto di vista operativo anche l'adozione del «tasto destro del mouse», che consente di vedere in un menu. vo· lante le proprietà definibili per l'oggetto selezionato, risulta molto utile. In ogni grafico infatti il lavoro di definizione delle caratteristiche dei vari elementi, Titoli, Legende, Scale, Griglie, Etichette, Estetica delle Linee e delle Barre, ecc. è mol· to lungo, anche se non complicato. E il fatto di pescare immediatamente il co· mando giusto è una bella comodità.

#### */I Modulo Slide Show*

Quando si esegue il comando File Nuovo, oltre ai «vecchi» tipi di file da aprire (Foglio, Macro, Grafo) ne appaio-

no due nuovi. La Cartella di Lavoro, già vista, e lo Slide Show.

In realtà tale tipologia di File consiste in un foglio gestito da una Macro, in cui sono già posizionati, in alto, una serie di bottoni che servono per definire il contenuto dello Slide Show e le caratteristiche di apparizione e permanenza delle varie immagini sul video.

Le immagini possono essere anche «catturate» attraverso il ClipBoard e quindi possono essere oltre a quelle realizzate con Excel anche immagini qualsiasi, provenienti dall'ambiente Windows e catturate con un semplice Copia (si deve premere PrintScreen) ed Incolla.

Le varie specifiche per la transizione, tra una immagine e la seguente, vanno inserite in una Dialog Box, di chiara provenienza PowerPoint, mentre il motore è costituito da librerie DLL, anche queste prese dalla dotazione Power-Point.

Slide Show è un modulo accessorio che «spinge» Excel un po' al di fuori dei suoi compiti istituzionali (siamo nella Grafica di tipo Presentation). Il vantaggio sta nel fatto che chi debba preparare una Presentazione con materiale di provenienza Excel lo fa, in maniera diretta, senza neanche dover lanciare un altro programma.

#### La Tecnologia degli Add-In e quella dei Wizard

Excel 4.0 è un prodotto modulare nel senso che alcune delle sue funzionalità più evolute vengono rese disponibili solo se si caricano dei moduli Add-In, che, ricordiamolo per le centesima volta, sono dei fogli macro un po' speciali, si caricano e non si vedono. Si vede solo il loro effetto, nel senso che sono resi disponibili nuovi comandi e nuove funzioni accessibili direttamente dal menu e dalla Dialog Box per la scelta delle funzioni.

A questo si aggiunga il consolidamento delle tecniche OLE, per cui in Excel 4.0 è possibile anche inserire oggetti eseguiti non con funzionalità interne ma con altri applicativi OLE Server presenti nel sistema.

Questa complessa architettura è del tutto trasparente per l'utente, che usa i vari moduli senza sapere come e perché funzionano, ma interessa invece il tecnico che può utilizzare ora l'Excel 4.0, come sistema di sviluppo, sfruttando le sue potenzialità di base, che sono notevoli, e costruendoci sopra delle Applicazioni verticali caricabili come moduli Add-In.

In ogni caso il caricamento degli Add-

Figura 11 - MS Excel 4.0 - Slide Show.

Esiste un nuovo tipo di foglio, che serve per<br>organizzare delle Slide Show, con immagini provenienti sia da Excel stesso, sia, attraverso la ClipBoard, dall'ambiente Windows. La Dialog Box per l'impostazione delle specifiche di passaggio e permanenza delle varie immagini (si possono anche inserire colonne sonore) è la stessa di PowerPoint 3.0.

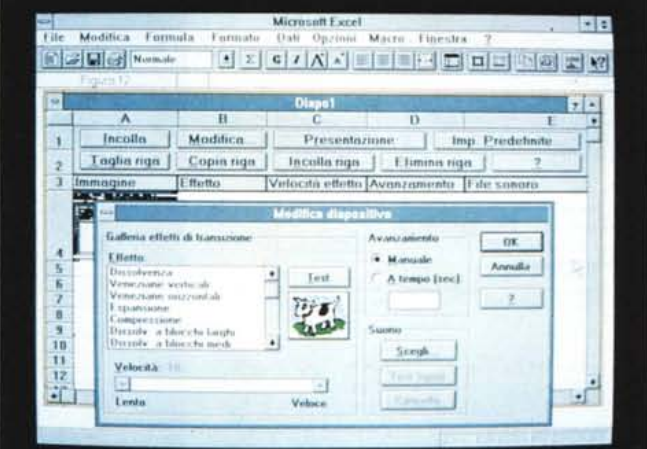

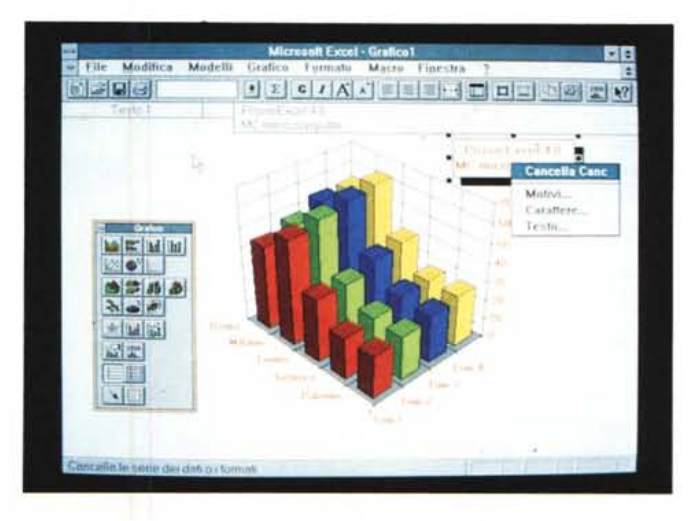

Figura 12 - MS Excel 4.0 - Funzioni Business Graphics. La Grafica è una delle macrofunzionalità che trae maggior vantaggio dall'uso del tasto destro del mouse, che mostra un menu «volante» che permette di intervenire su tutte le caratteristiche proprie dell'oggetto selezionato. Spettacolare è poi la Toolbar che permette di passare in rapida rassegna tutti i tipi di grafico. Tra questi costituiscono una novità i tipi Superficie 3D e Radar

In è facilitato da un comando Add-In Manager (figura 13) che serve proprio per agevolare la scelta e il caricamento.

Se l'Add-In potenzia il prodotto, il Wizard ne facilita enormemente l'uso. mettendo a disposizione dell'utente una serie di Dialog Box un po' particolari in cui in maniera molto guidata vanno inserite tutte le specifiche necessarie per eseguire una certa funzionalità complessa.

In Excel 4.0 ci sono Wizard per la costruzione dei Grafici e per l'esecuzione di una Analisi a Campi Incrociati (CrossTab). In ambedue le funzionalità infatti occorre indicare via via una serie di specifiche obbligatorie, e il Wizard le richiede nell'ordine giusto e fornendo indicazioni, anche grafiche, del loro significato.

Il Wizard è apparso anche in altri prodotti, ad esempio nel MS Publisher, e sarà presente nell'MS Access, in cui permetterà di costruire delle Form, maschere di acquisizione dati (anche di tipo Multiform, collegate cioè anche a più archivi relazionati tra di loro), semplicemente rispondendo ad una serie di domande.

#### Il sistema delle Toolbar (Barre degli Strumenti)

Dopo tante novità riguardanti singole funzionalità analizziamo la variazione più evidente dell'ambiente operativo, che è costituita senza dubbio dalle Toolbar, assenti nella versione 2.0, introdotte in una forma standard, non personalizzabile, in Excel 3.0, ora diventate un vero e proprio Sistema, nel senso che ora ce ne sono diverse, e specializzate per argomento. È l'utente che decide quale mostrare a seconda del lavoro che deve svolgere, Inoltre può decidere dove posizionarle, in alto, a destra, ecc. oppure svolazzanti sul foglio.

Così ad esempio se ci si sta dedicando alla formattazione delle celle, si

#### PROVA MICROSOFT EXCEL 4.0

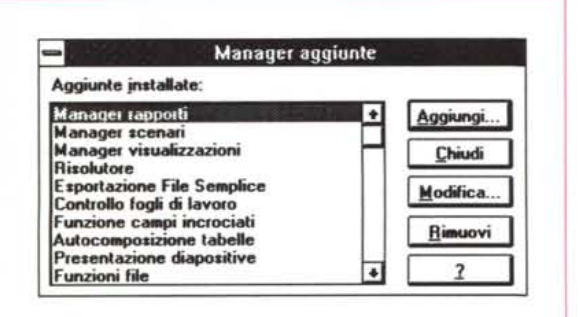

Figura 13 - MS Excel 4.0 - Manager degli Add-In. Si è ulteriormente consolidato il concetto di Add-In, già presente in Excel 3.0 (Add-In si traduce in Italiano in Aggiuntivo). Sono delle Macro molto evolute, caricabili solo se lo si vuole fare, che aggiungono alla struttura di base dell'Excel nuove funzionalità. C'è anche un aggiuntivo che serve per gestire il caricamento degli altri aggiuntivi e che mostra questa utile Dialog Box.

userà la relativa Toolbar, oppure se occorre inserire elementi sovrastrutturali, come Post-It, frecce, riquadri, ecc. si introdurrà la Toolbar Disegno.

Per i tradizionalisti c'è la Toolbar Excel 3.0, mentre a sua volta la 4.0 ha una sua Toolbar standard, che contiene un «misto» dei comandi più utili. Se si passa nell'ambiente Grafico (la sezione Business Graphics, da non confondere con i citati comandi per il disegno sul foglio) appare una nuova Toolbar specifica, così come se si apre un foglio Macro.

Le varie Toolbar sono anche personalizzabili, sia perché ci si possono aggiungere icone già disponibili, come quelle che permettono da Excel 4.0 di lanciare direttamente altri applicativi, sia perché se ne possono aggiungere di veramente personali, che eseguono cioè delle macro scritte dall'utente (figura 14).

Un esempio di Toolbar personalizzata potrebbe essere questo. Una in cui ci siano tutti gli elementi che servono per scrivere una formula con il mouse, e quindi parentesi, operatori matematici, segni come uguale, punto, virgola, e, perché no, anche i numeri.

#### Excel 4.0 e Windows

Oltre all'interscambio via File ci sono le altre modalità tipiche di Windows e cioè ClipBoard, DDE e OLE.

Tutte e tre sono facilitate in quanto possono essere attivate eseguendo un comando Copia, nell'applicativo di origine, e un comando Incolla, in quello di destinazione. È il comando Incolla che chiede quale tipo di collegamento attivare

In figura 15 vediamo un esempio, di indubbio effetto spettacolare, di pas-

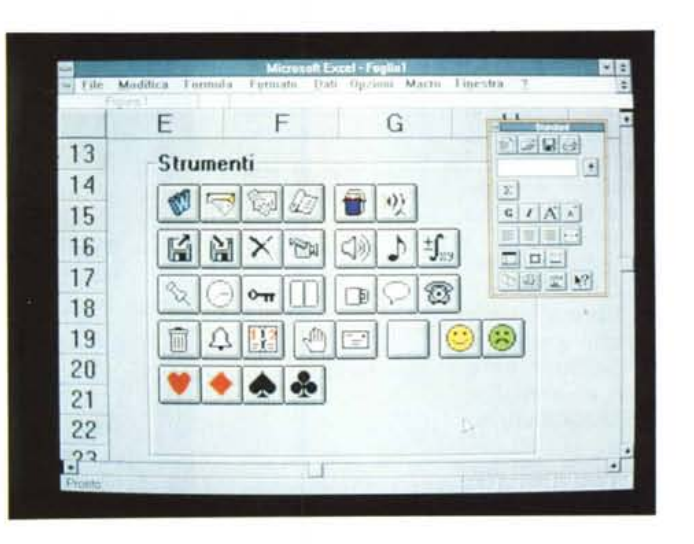

Figura 15 - MS Excel 4.0 - Verso Word 2.0 per Windows. I tre prodotti di punta della Microsoft, peraltro accomunati nell'offerta OFFICE, sono Excel, che ora è il 4.0, Word per Windows, che ora è solo alla versione 2.0, e Power-Point, alla versione 3.0. Sono evidentemente possibili decine di modalità di interscambio dei dati. Qui vediamo una tabella Excel, formattata pesantemente, copiata attraverso DDE, in Word per Windows.

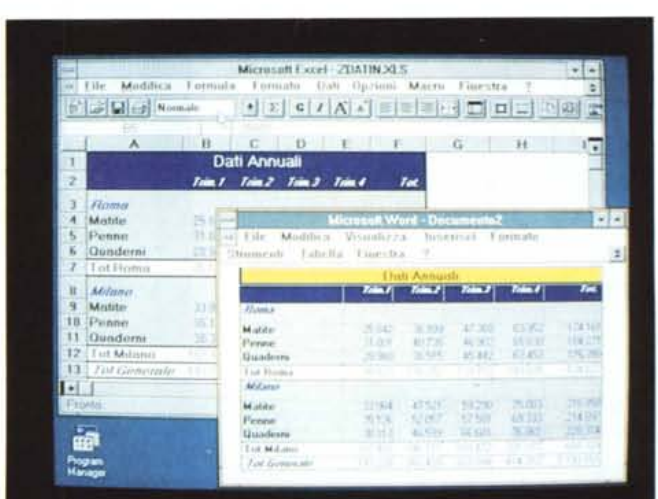

saggio di dati (una tabella a contenuto numerico e trattata esteticamente) che viene «para para», diremmo a Roma, inclusa in un documento Word per Windows.

Le varianti presentate dalla Finestra di Dialogo del comando Incolla sono Incolla Immagine, Incolla Dati, Incolla Collegamento, Incolla Formattazione, ecc.

#### Conclusioni

La nostra prima impressione di «abbondanza», abbondanza fisica, era relativa al peso in kg del materiale.

Dopo aver lavorato con Excel 4.0 per parecchi giorni non possiamo che confermare, anche per quanto riguarda il suo contenuto «soft», la stessa impressione.

Le novità sono tante, e spaziano in tutte le direzioni possibili.

Quelle che riguardano le modalità operative si traducono in una migliore

«guidabilità» del prodotto, in cui le operazioni più frequenti (copia, muovi, riempi, formatta, somma, ecc.) si eseguono ormai solo con un click.

Quelle che riguardano la possibilità di eseguire lavori ancora più complessi si concretizzano in vari nuovi strumenti, come la più volte citata Cartella di Lavoro, che facilita lo sviluppo di applicazioni Multifoglio.

Quelle che riguardano attività più specialistiche si concretizzano in una serie di Add-In che, una volta caricati ed integrati nel sistema di menu e di funzioni dell'Excel, rendono spesso banali e soprattutto alla diretta portata dell'utente finale «medio» operazioni un tempo complessissime, che magari richiedevano decine di giorni di lavoro di un tecnico informatico.

Ed è proprio con i prodotti come Excel 4.0 che si mette in pratica la «filosofia» dell'«Information at your Fingertips», che è l'obiettivo cui tende tutto il mondo Windows. MG

Figura 14 - MS Excel 4.0 - Icone a disposizione per la Personalizzazione

La possibilità di realizzare delle proprie Toolbar, in cui vanno inserite delle Icone, prelevabili da questo campionario, e a ciascuna delle quali assegnare una Macro, non deve essere sottovalutata. Sfruttando tale possibilità si arriva a modificare l'ambiente Excel per adattarlo alle più svariate necessità operative dettate dall'applicazione che si intende realizzare.

# **CONSOLITANEONS**  $\bullet$

BONOLLY 75

## LA TECNOLOGIA BERNOULLI DIVENTA PRO

Pro soprattutto nel prez**zo NOTEVOLMENTE** RIDOTTO mentre aumentate sono le prestazioni tecniche  $e$  le caratteristiche di affidabi**lità** (MTBF 75.000).

PRO

**JETSET propone tutta la gamma dei nuovi modelli IOMEGA a nuovi prezzi che mettono la tecnologia BERNOULLI alla** portata di tutti.

**90 LIRE 1.200.000\*** <sup>\*</sup>(IVA esclusa)

••

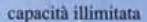

- sicurezza per i dati (conforme all'high level
- richiesto dagli Uffici Governativi USA) • MTBF 75000 ore
- 
- tempo di accesso 9 msec effettivi • 5 anni di garanzia sui supporti magnetici
- 
- back up veloce non presidiato e senza restore
- scambio dati APPLE++IBM
- HO esterno collegabile alla porta parallela di qualsiasi computer
- trasportabilità in sicurezza dei vs dati.

**DISTRIBUTORE NAZIONALE** etset \*

### *Makers o/ Bernoulli*

MILANO **e-** ROM

**informatica**

BERNOULLI

VIA MONTI LEPINI, 1 20137 MILANO TEL. 02/55182142 (4 linee r.a.) FAX 02/55187495

VIA DI TORREVECCHIA. 3F 00168 ROMA TEL. 06/3389158 (IO linee r.a.) FAX 06/3383990 TELEX 620418

VIA SAMPOLO, 42 90143 PALERMO PALERMO TEL. 091/344481 - 344483 FAX 091/344336

 $( R )$ 

© 1989 Bernoulli and the lornega logo are registered trademarks, and Bernoulli Means Security For Your Data is a trademark of lomega Corporation. lomega products are designed, developed and manufactured in the V.S.A. Worldwide rights reserved. Macintosh is a registered trademark of Apple Computer Inc. IBM PC/XT. AT and *PS(l* are trademarks of International Business Machines.